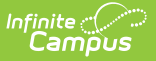

### **BIE Attendance Data Mart**

Last Modified on 03/11/2024 8:46 am CDT

#### Tool Search: Attendance Data Mart

BIE [Attendance](http://kb.infinitecampus.com/#bie-attendance-data-mart-logic) Data Mart Logic | Understand Attendance [Calculations](http://kb.infinitecampus.com/#understand-attendance-calculations) | Data Mart [Workflow](http://kb.infinitecampus.com/#data-mart-workflow) | [Generate](http://kb.infinitecampus.com/#generate-a-snapshot) a Snapshot | Snapshot Editor Field [Descriptions](http://kb.infinitecampus.com/#snapshot-editor-field-descriptions) | [Notifications](http://kb.infinitecampus.com/#notifications) | [Generate](http://kb.infinitecampus.com/#generate-a-report) a Report | Report Editor Field [Descriptions](http://kb.infinitecampus.com/#report-editor-field-descriptions) | Report [Example](http://kb.infinitecampus.com/#report-example) | BIE [Attendance](http://kb.infinitecampus.com/#bie-attendance-data-mart-reported-fields) Data Mart Reported Fields

Data Marts provide a way for states and districts to federally report on a variety of student data collections. The information stored in a data mart is collected by a snapshot and cannot be altered. Each data mart follows the same validation and authentication workflow process to allow for corrections to be made to student information fields before final sign-off and submission to federal reporting.

The **BIE Attendance Data Mart** is used to collect and store student chronic absenteeism records for federal reporting. This tool relies on aggregated attendance records and does not include same-day or future dated attendance marks.

Before you start, consider the following:

On a nightly basis, an attendance aggregation processing job runs at the district-level to update the aggregated attendance data to include the prior days attendance. Because this job only looks at changes made to attendance fields the day prior, backdated attendance changes may not be included. To ensure all attendance data (including any backdated changes) are included in the attendance [aggregation,](http://kb.infinitecampus.com/help/attendance-aggregation-refresh) districts should periodically run the Attendance Aggregation Refresh tool.

The BIE Graduation Rate Data Mart tool is available in both BIE District Edition and NASIS State Edition sites. However, the **Authentication Snapshot** is only available to State Edition users.

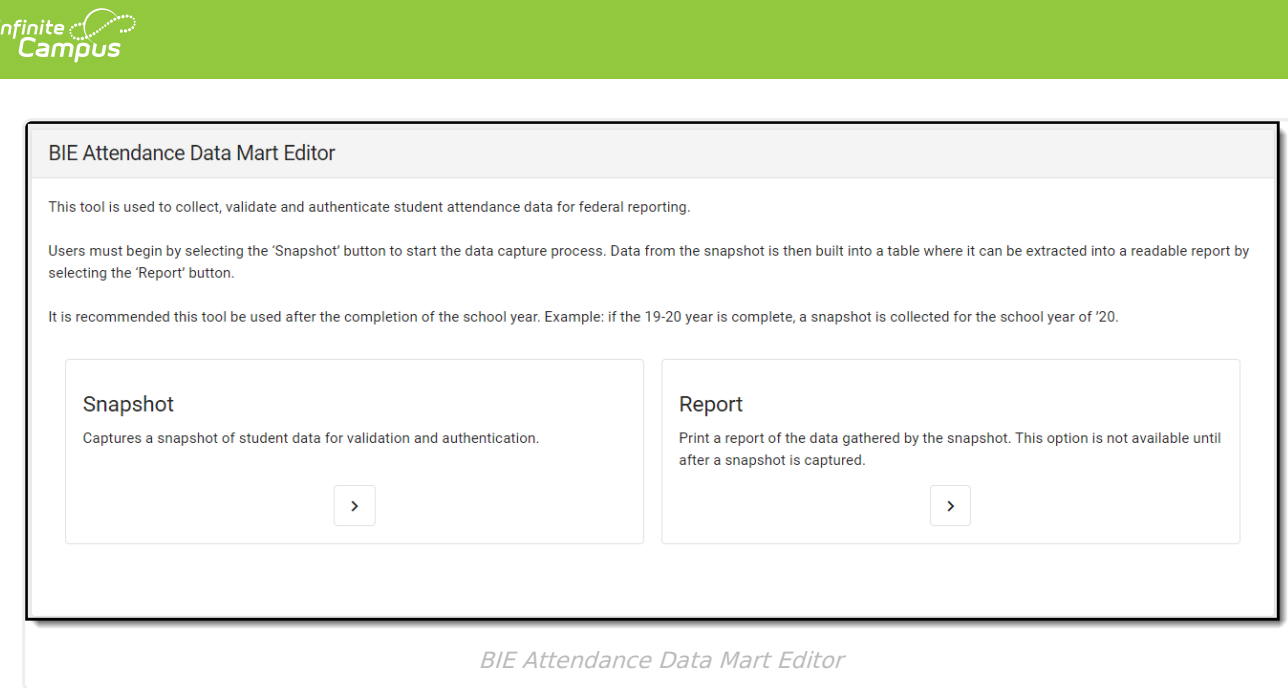

**Read** - View the BIE Attendance Rate Data Mart tool. **Write** - Generate snapshots and reports using the BIE Attendance Rate Data Mart tool. **Add**- N/A **Delete** - N/A

Users must have tool rights to both the BIE Attendance Rate Data Mart tool and its validation / authentication sub-tools. Users with **Read** rights to the BIE Attendance Rate Data Mart tool will receive a notification in their [Process](https://kb.infinitecampus.com/help/message-center-1#process-alerts) Alerts when either a snapshot or report has finished processing. Only BIE State Edition users can generate an Authentication Snapshot. The Authentication Snapshot sub-right is ONLY available in NASIS State Edition sites.

For more information about Tool Rights and how they function, see the Tool [Rights](https://kb.infinitecampus.com/help/tool-rights-user) article.

### **BIE Attendance Data Mart Logic**

Click here to expand...

# **Understand Attendance Calculations**

Click here to expand...

### **Data Mart Workflow**

Additional information regarding the process and workflow of a Data Mart can be viewed in the Data Mart Workflow article.

All Data Marts follow a two-step Validation and Authentication process. By following this process, student data can be reviewed and corrected before it is submitted on for federal reporting.

## **Generate a Snapshot**

Snapshots are the student data collection method data marts use to capture specific data points (first name/last name, gender, etc.) at a particular moment in time and build them into a data table. Student information captured by a snapshot is static and will not be reflective of real-time changes made in the user interface where the data fields live.

For each school included in the snapshot, one data table is built. A school must have at least one eligible calendar for a snapshot to generate. This process can be done for one to multiple schools at a time; however, processing time may vary when more than one school is selected.

Click here to expand...

The **Authentication Snapshot** is only available to State Edition users.

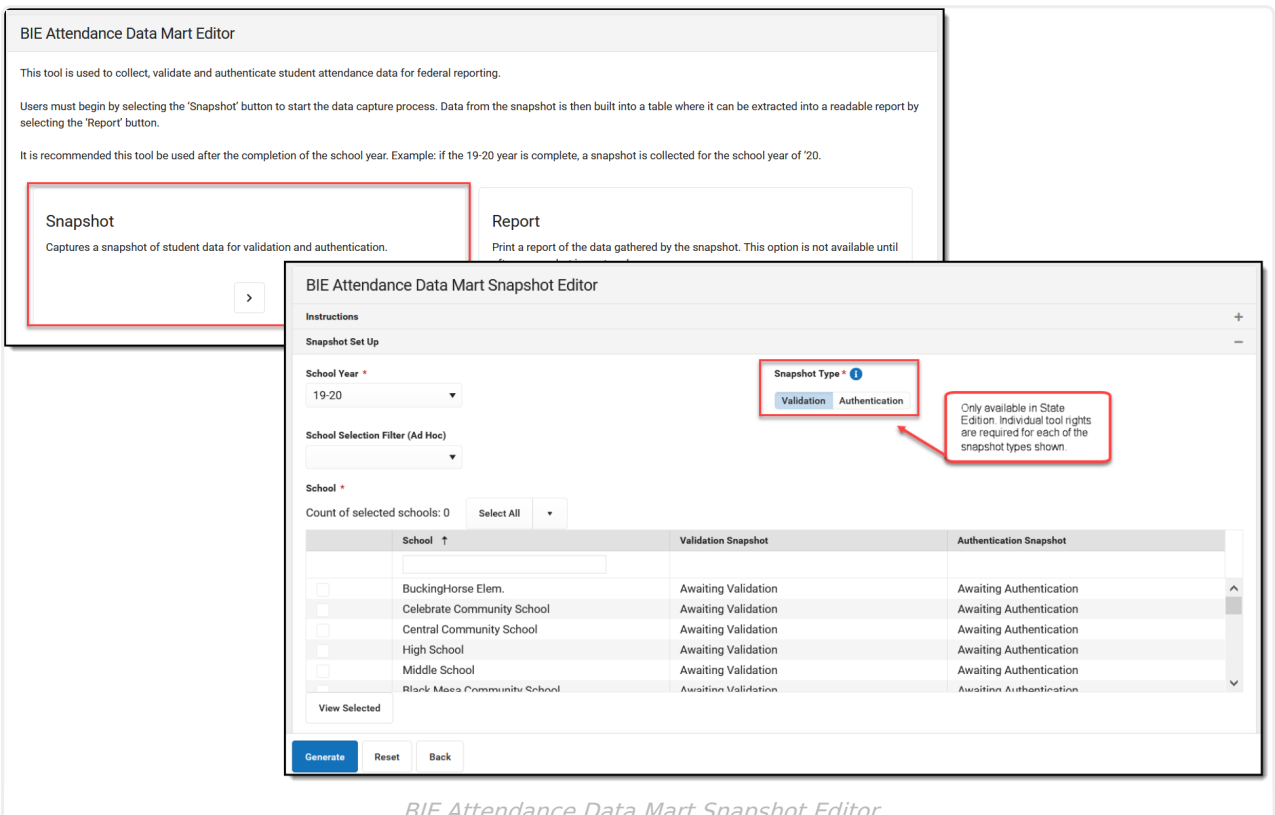

BIE Attendance Data Mart Snapshot Editor

- 1. Select **Snapshot** from the BIE Attendance Data Mart Editor**.**
- 2. Select a **Snapshot Type:** Validation or Authentication. District Edition sites automatically default to Validation therefore no selection is required.
- 3. Select a **School Year.**
- 4. Select a pre-created Ad Hoc filter from the **School Selection Filter**. (Optional) This field is only available in State Edition.
- 5. Select one or multiple **schools**. One snapshot will generate per school.
- 6. Select **Generate**. Notification will be sent to [Process](http://kb.infinitecampus.com/help/process-alerts) Alerts when the snapshot is done

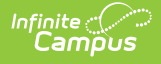

#### processing.

#### **Consider generating a new snapshot when (but not limited to):**

- Corrections were made to student attendance affecting the amount of days the student was present/absent.
- Changes were made to the calendar instructional days added/removed because of unforeseen events (i.e. weather).
- A length of time has passed from when the last snapshot was generated and a final authentication report is ready for submission.

\*Snapshots can be generated as needed; however, a history of snapshots will not be stored and data from the previous snapshot will be overwritten when a new snapshot is generated.

## **Snapshot Editor Field Descriptions**

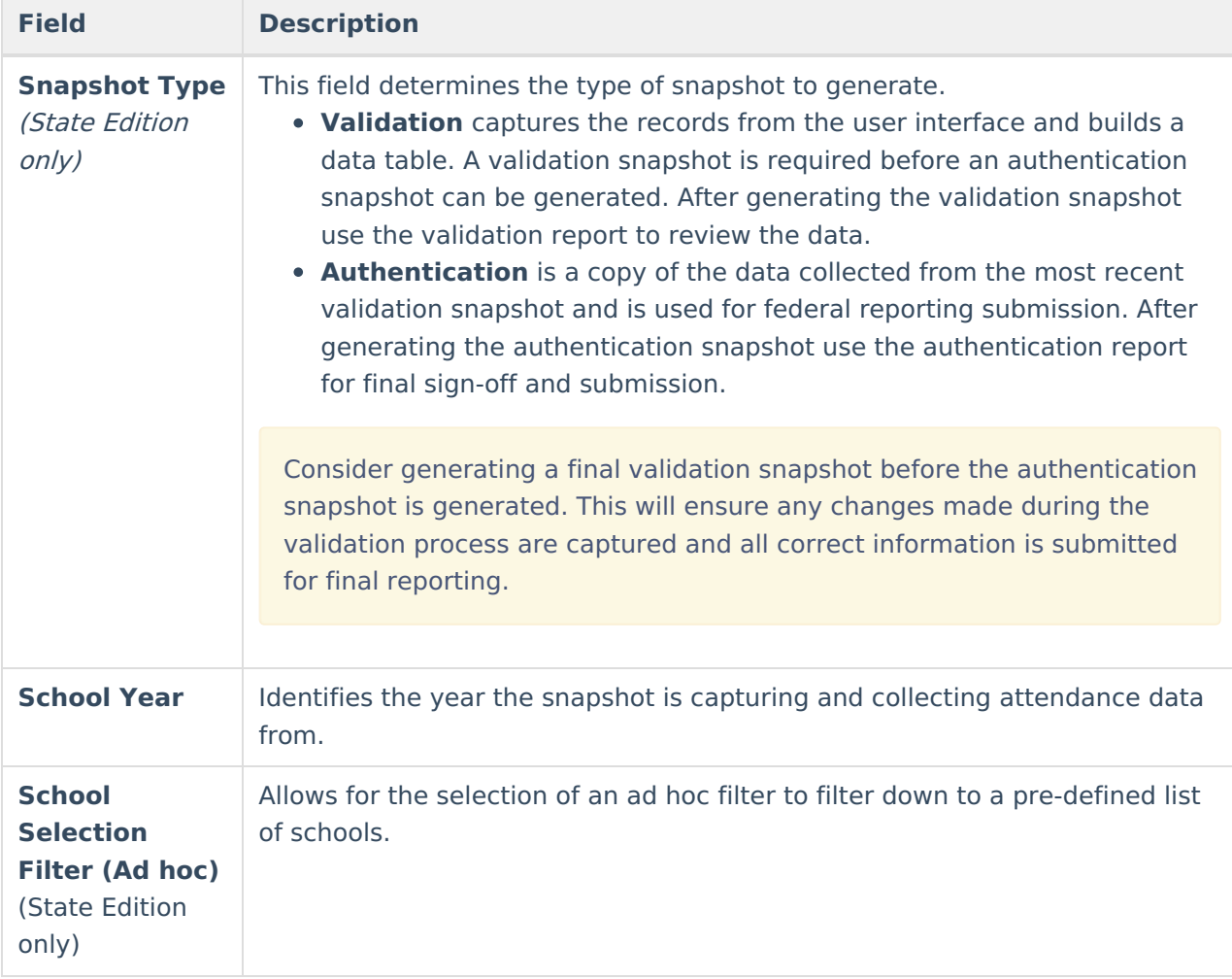

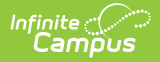

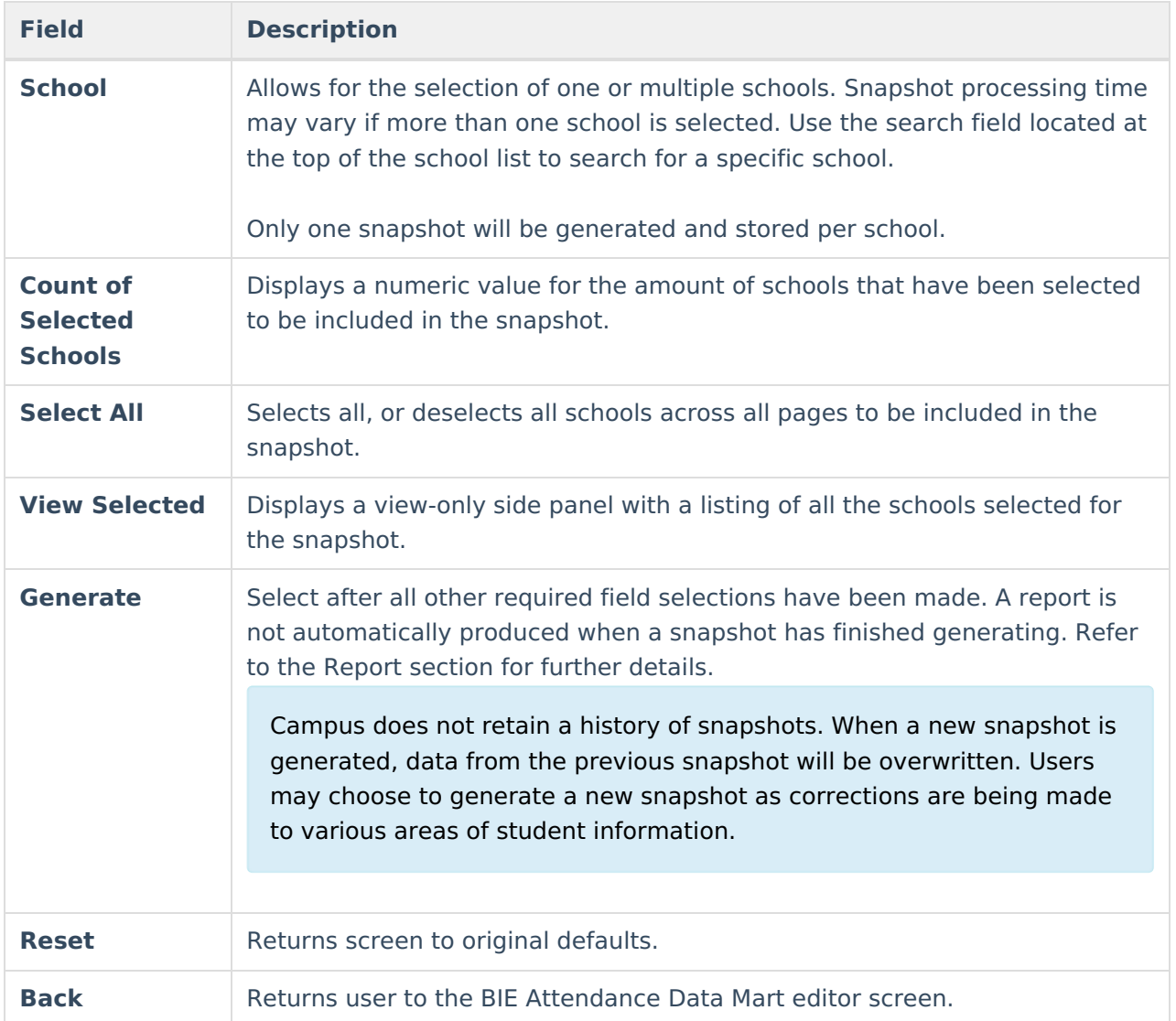

# **Notifications**

Users with **Read** access to the BIE Attendance Rate Data Mart tool will receive notifications in their [Process](https://kb.infinitecampus.com/help/message-center-1#process-alerts) Alerts when:

- **A snapshot has been submitted** . Only the user who submitted the snapshot will receive this notification. A notification report displays by clicking on the message link.
- **A snapshot (validation or authentication) has been submitted and has completed syncing.** To view the data captured by the completed snapshot, a report must be generated.
- **A report is available**. If a user selected Submit to Batch Queue to generate the report (validation or authentication), a notification will display when it is ready to view. Click the message link to view the report. The report can also be retrieved from the data mart's Report tool.
- **An error has prevented a record from syncing to the state .** The DIS Sync error can be further reviewed in the Error Log under System Administration > Data Interchange.
	- Errors can not be corrected in the snapshot. If a correction is needed, it must be made in the location the data is entered. Generate a new snapshot to sync the corrected record.
	- o If a record failed to sync, only that record is affected and will not prevent other records

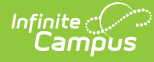

#### from syncing.

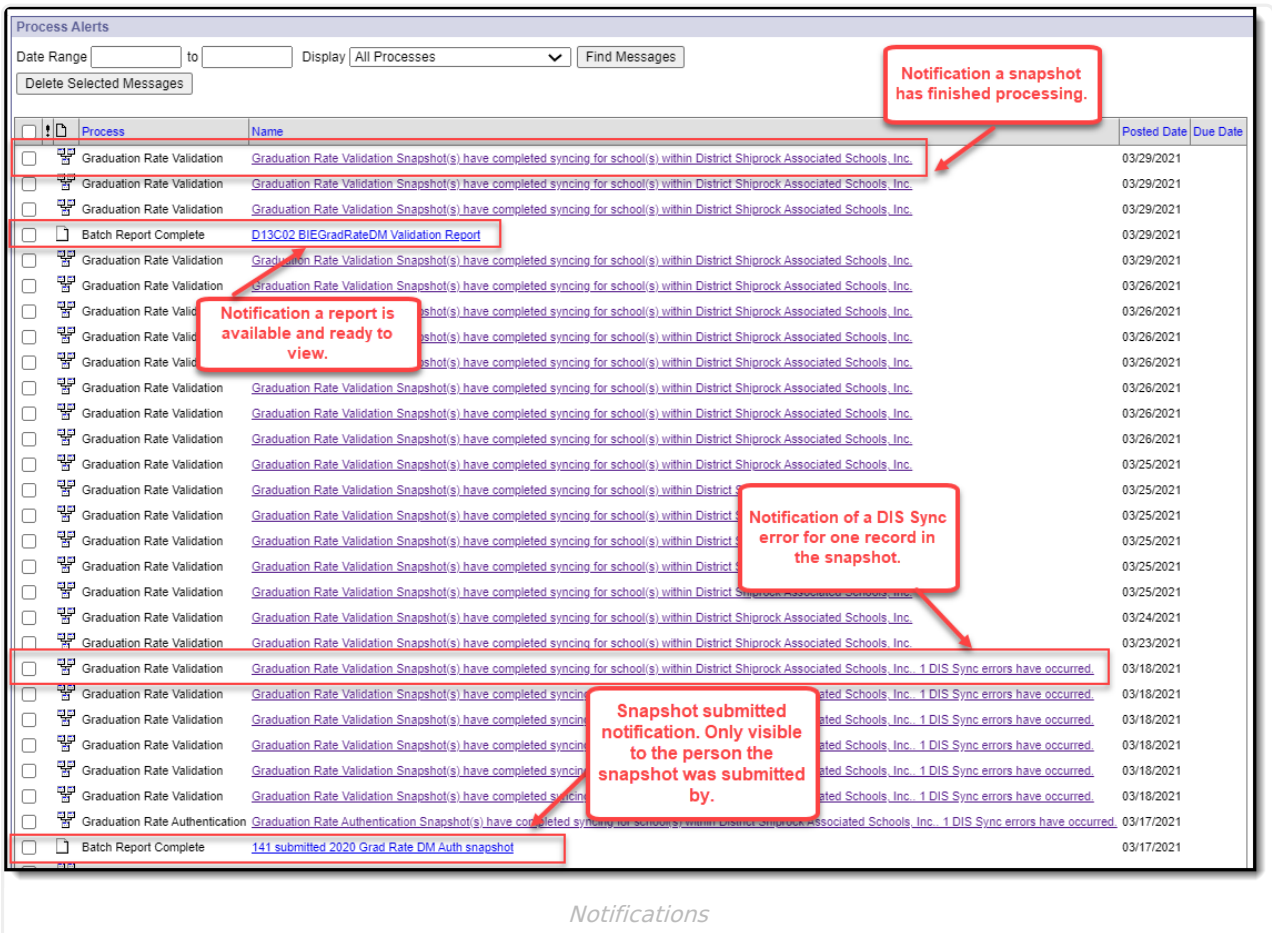

### **Generate a Report**

Generate a report for a specific school and school year to review or authenticate the student information captured by the snapshot. Only one school and school year may be selected at a time.

A sign-off page appends to the end of the printed PDF version of the Authentication Report.

Click here to expand...

## **Report Example**

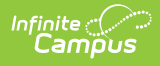

#### **BIE Attendance Data Mart Report**

School Year: 19-20

**District: River School** 

**School: River School** 

**Authentication Date: Awaiting Authentication** 

Validation Snapshot Date: 04/21/2021 03:04:00 PM

Generated On: 4/21/2021 3:20:45 PM

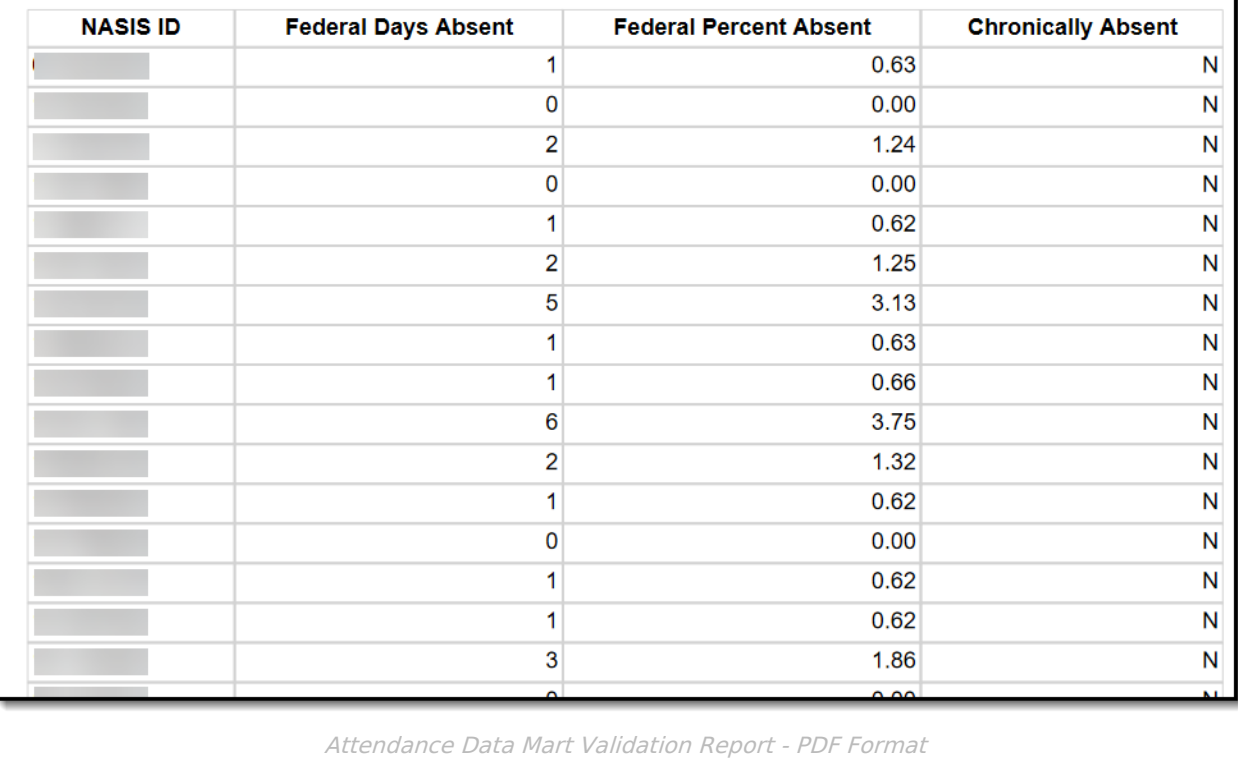

Copyright © 2010-2024 Infinite Campus. All rights reserved.

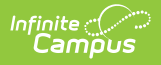

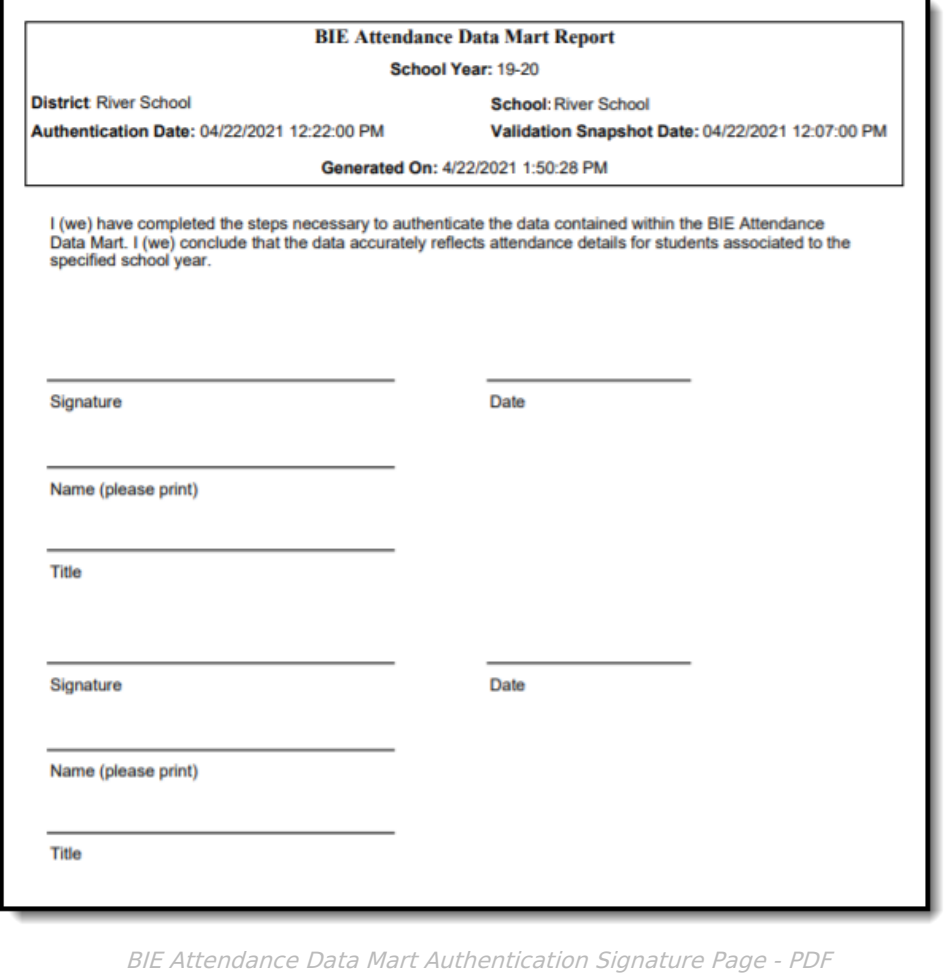

### **BIE Attendance Data Mart Reported Fields**

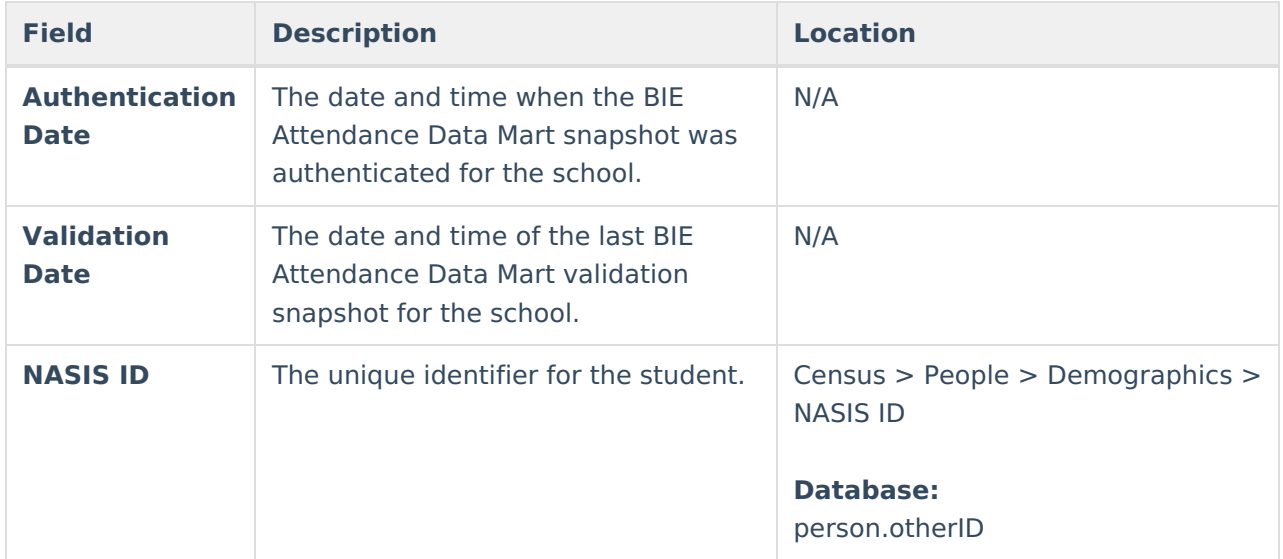

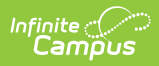

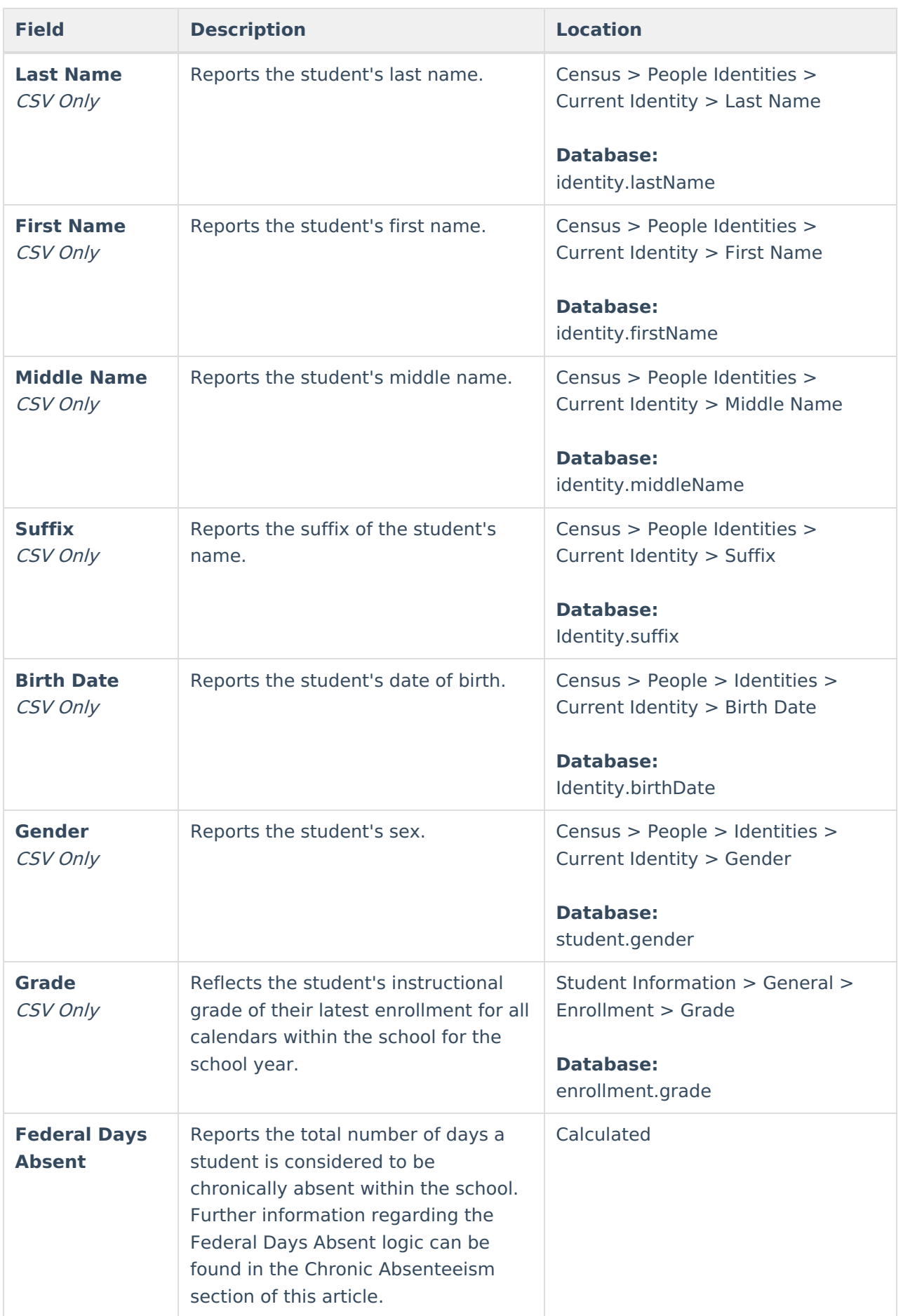

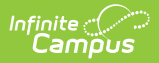

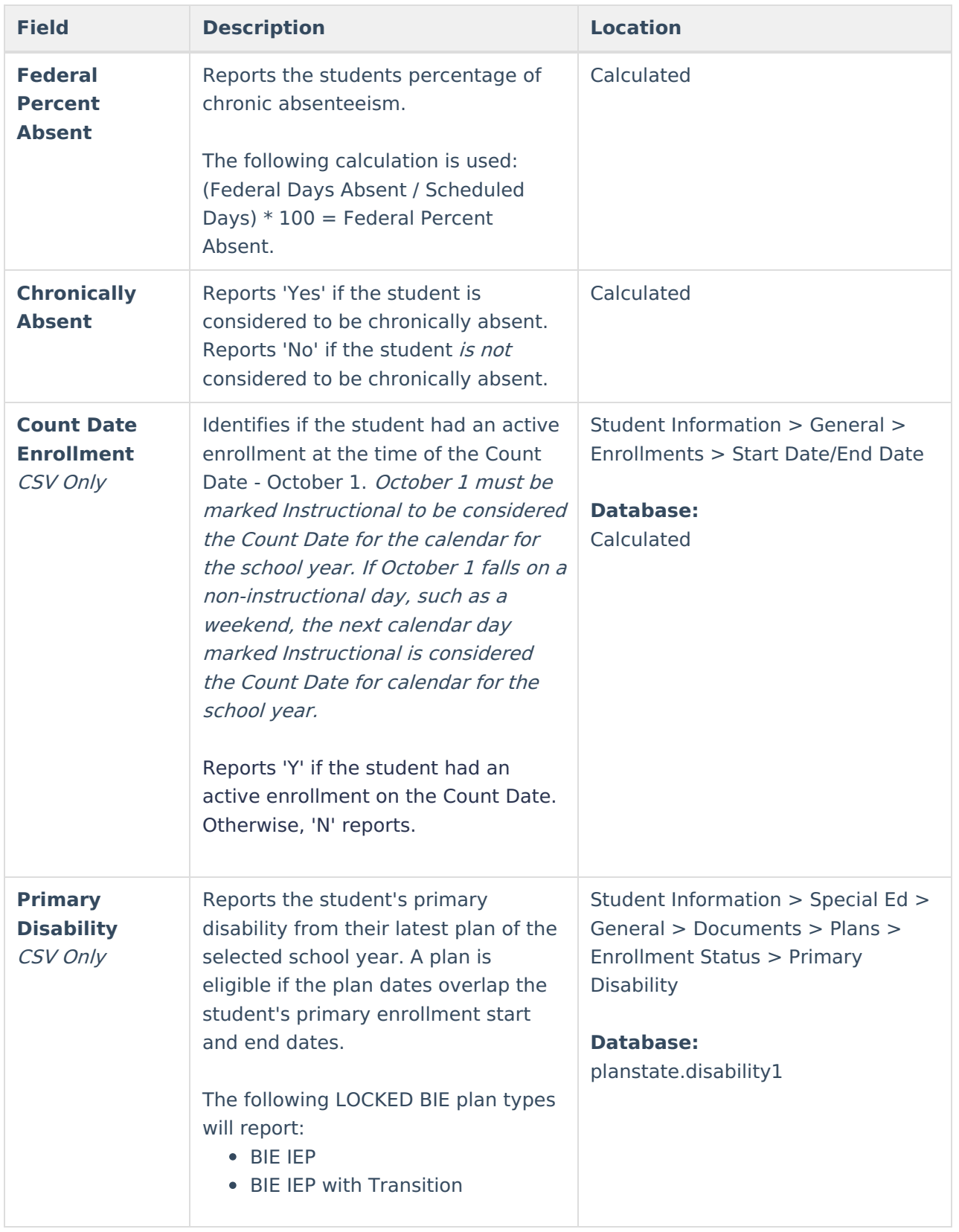

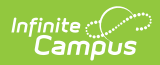

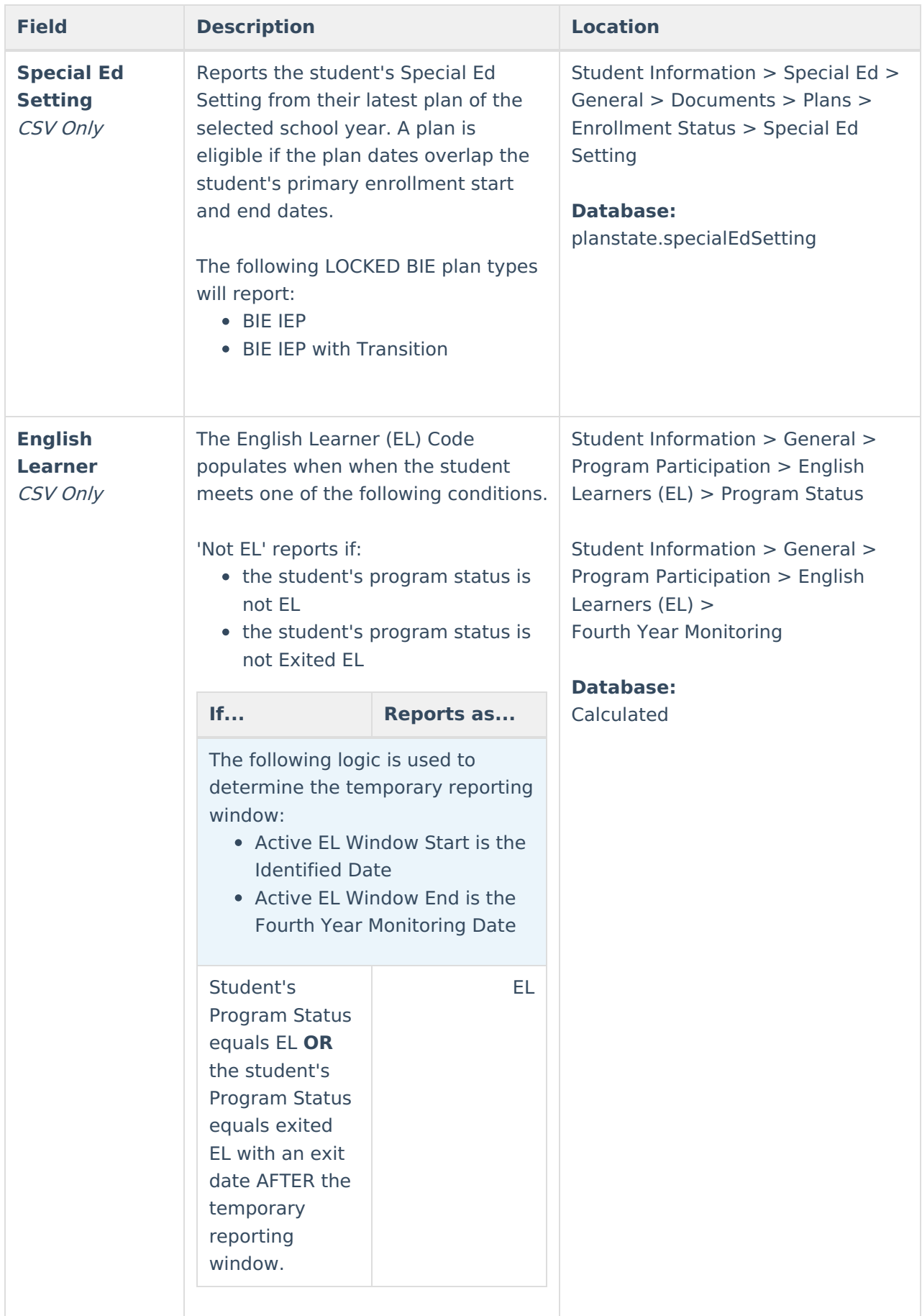

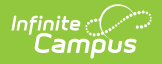

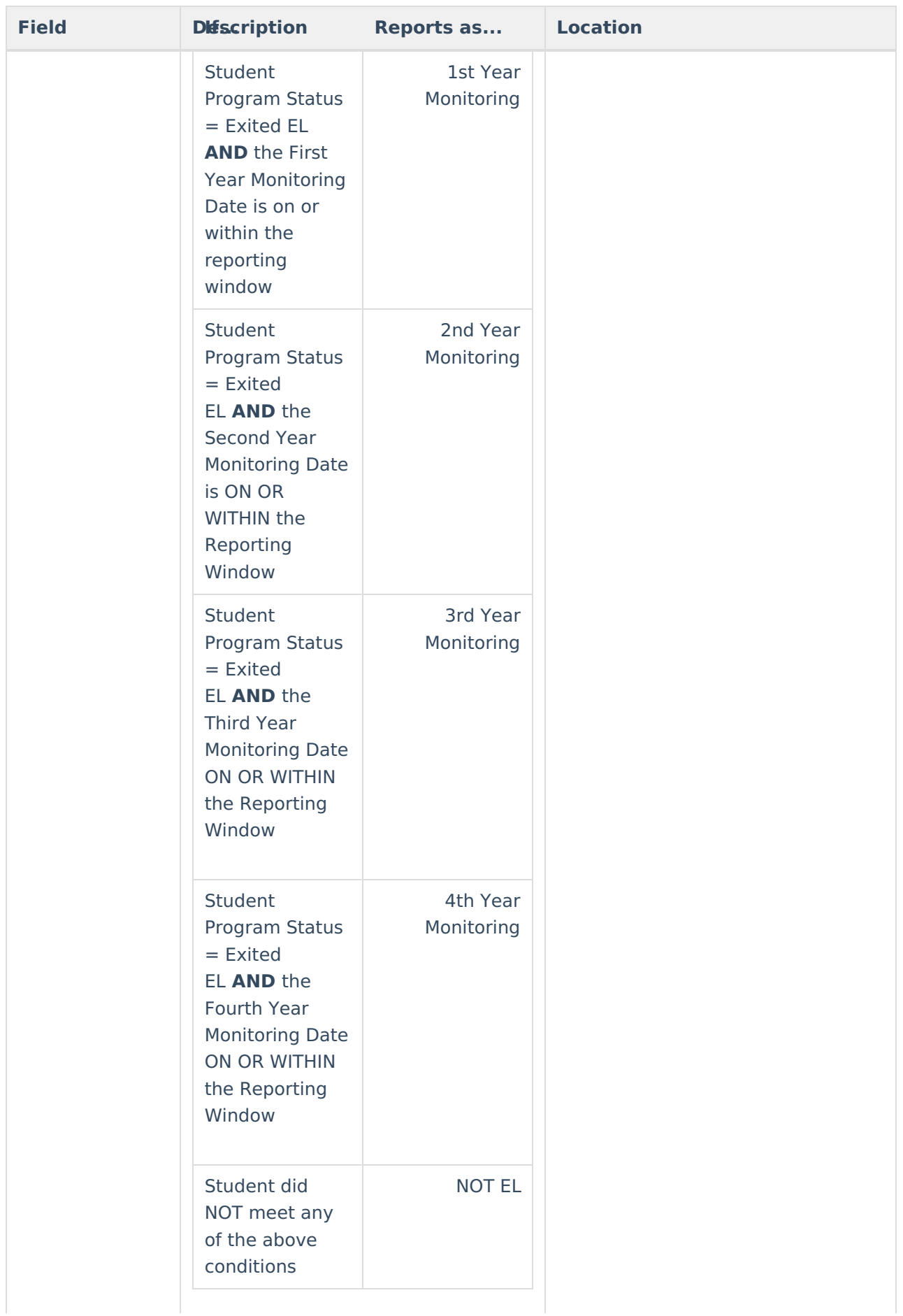

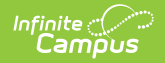

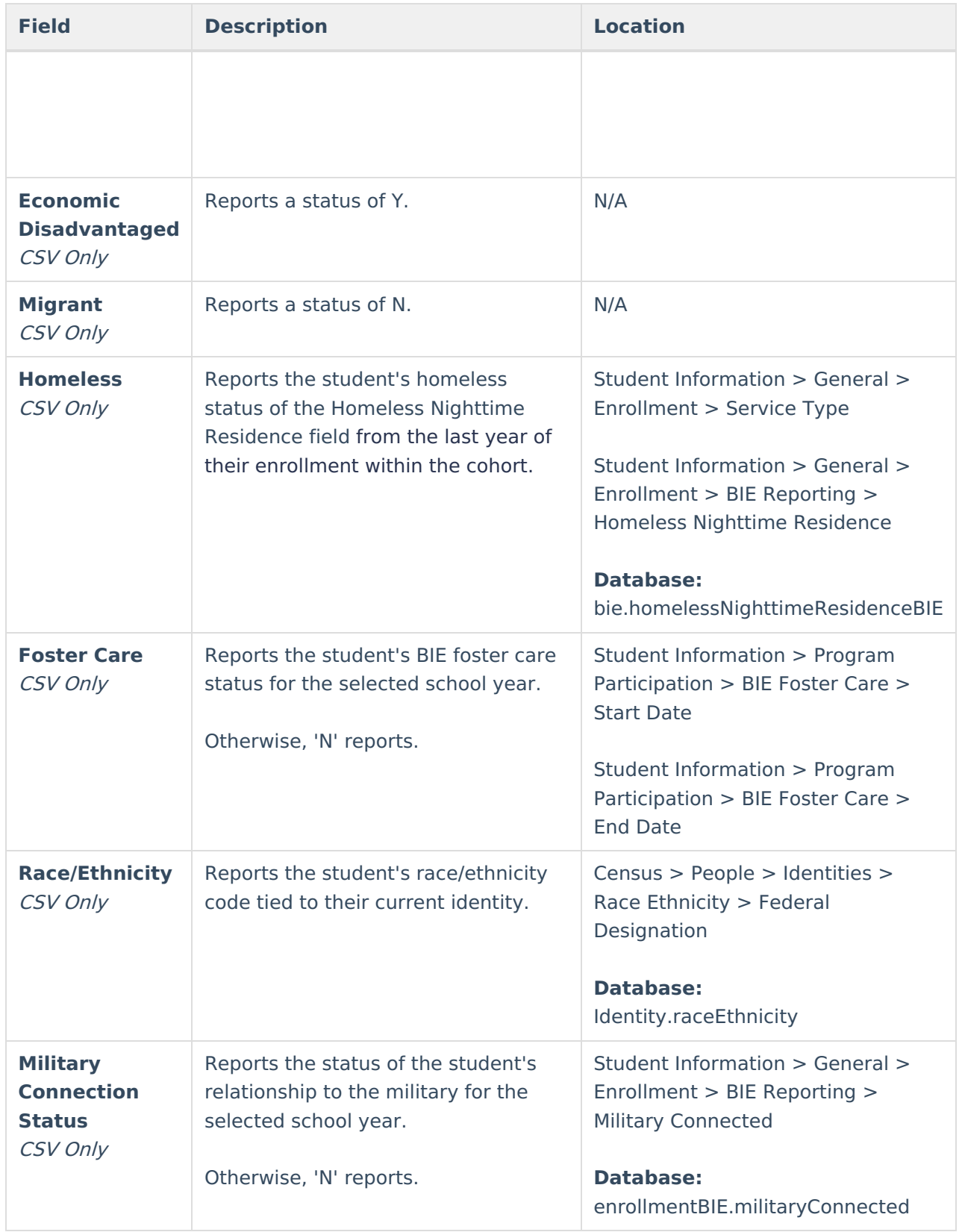

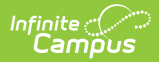

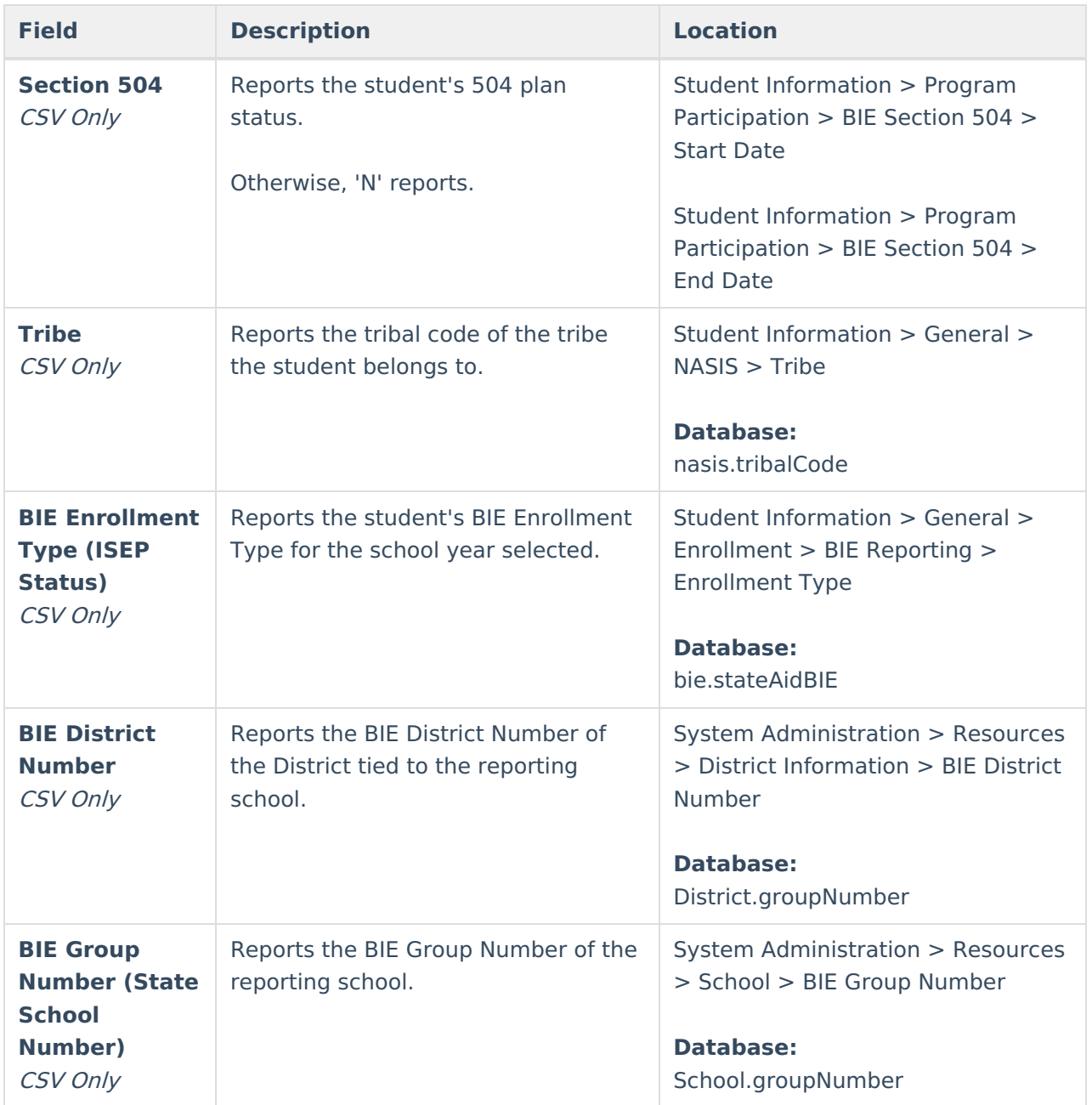